# **[Camini+](https://konyks.com/es/online-doc-2/caminiplus/)**

14 junio 2023

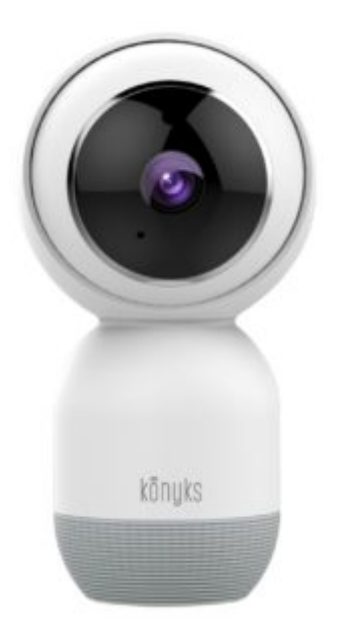

# **Conseils pour l'installation et l'utilisation**

# **Instala la aplicación Konyks**

Si tienes prisa y ya has tenido la oportunidad de instalar productos Konyks, puedes seguir el siguiente procedimiento rápido, eso debería ser suficiente.

De lo contrario, lee los siguientes capítulos para explorar todo en detalle

- Conecta tu teléfono (iPhone o Android) a una red Wi-Fi de 2.4 GHz (no una red de 5 GHz ni una red mixta de 2.4 GHz / 5 GHz)
- ► Para saber cómo separar las bandas de frecuencia y distinguir la red de 2.4 GHz y la de 5 GHz,

[Haz clic aquí](https://konyks.com/questions-frequentes/) para acceder a las preguntas frecuentes

Instala

la aplicación Konyks (disponible en la App Store o en Google Play)

Inicia sesión en la aplicación. Si es tu primera vez, regístrate con tu dirección de correo electrónico y la contraseña que elijas

## **Instala la cámara**

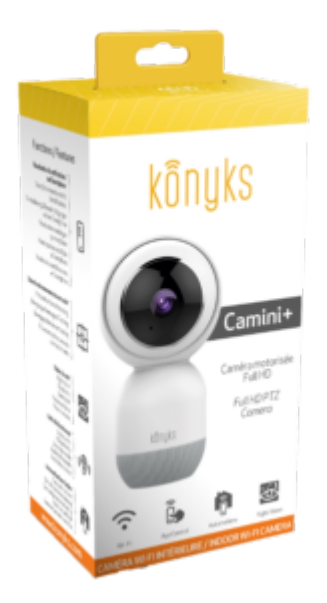

### **Para las Camini+ de los lotes CA+\_19-0701 o CA+\_19-1001**

- Conecta el adaptador de corriente al bloque de alimentación y luego conéctalo a la Camini+ (puerto micro USB en la parte trasera de la cámara).
- Luego, la cámara emitirá un pitido: espera aproximadamente 20 segundos hasta que la cámara emita un tono de 4 notas y, poco después, la cámara emitirá dos pitidos sucesivos que se repetirán a intervalos regulares.
- Inicia la aplicación Konyks
- Haz clic en "+" en la página de inicio y luego elige "Cámara": confirma que se escucha un pitido regularmente: ingresa la contraseña Wi-Fi de tu router
- Aparecerá un código QR en tu smartphone; colócalo frente a la cámara hasta que escuches un pitido claro y largo.
- La instalación está en curso

Durante la instalación, tu smartphone debe estar conectado solo a una red Wi-Fi de 2.4 GHz. Algunos routers ofrecen redes unificadas de 2.4 GHz y 5 GHz. Si es necesario, desactiva las redes de 5 GHz durante la instalación

Si la conexión no se realiza, en el 95% de los casos se debe a uno de los siguientes problemas:

a. La contraseña ingresada para la red Wi-Fi es incorrecta (presta atención a las mayúsculas y minúsculas)

b. Tu red Wi-Fi es de 5 GHz en lugar de ser de 2.4 GHz

c. Tu red Wi-Fi es demasiado débil, acércate al router

#### **Para las Camini+ del lote CA+\_21-0601**

- Conecta el adaptador de corriente al bloque de alimentación y luego conéctalo a la Camini+ (puerto micro USB en la parte trasera de la cámara)
- La cámara debe emitir luego un jingle de **3 notas idénticas repetidas**, luego un jingle de tres notas que se repetirá solo dos veces.
- Inicia la aplicación Konyks
- Haz clic en "+" en la página de inicio y luego elige "Cámara": confirma que se escucha un bip regularmente: ingresa la contraseña Wi-Fi de tu router
- Aparecerá un código QR en tu smartphone; colócalo frente a la cámara hasta que escuches un bip claro y largo.
- La instalación está en curso

Durante la instalación, tu smartphone debe estar conectado solo a una red Wi-Fi de 2.4 GHz. Algunos routers ofrecen redes unificadas de 2.4 GHz y 5 GHz. Si es necesario, desactiva las redes de 5 GHz durante la instalación

Si la conexión no se realiza, en el 95% de los casos se debe a uno de los siguientes problemas:

a. La contraseña ingresada para la red Wi-Fi es incorrecta (presta atención a las mayúsculas y minúsculas)

b. Tu red Wi-Fi

es de 5 GHz en lugar de ser de 2.4 GHz

c. Tu red Wi-Fi es demasiado débil, acércate al router

# **Uso (Las funciones son las mismas con Camini+)**

#### **Comunicarse con alguien al otro lado de la cámara**

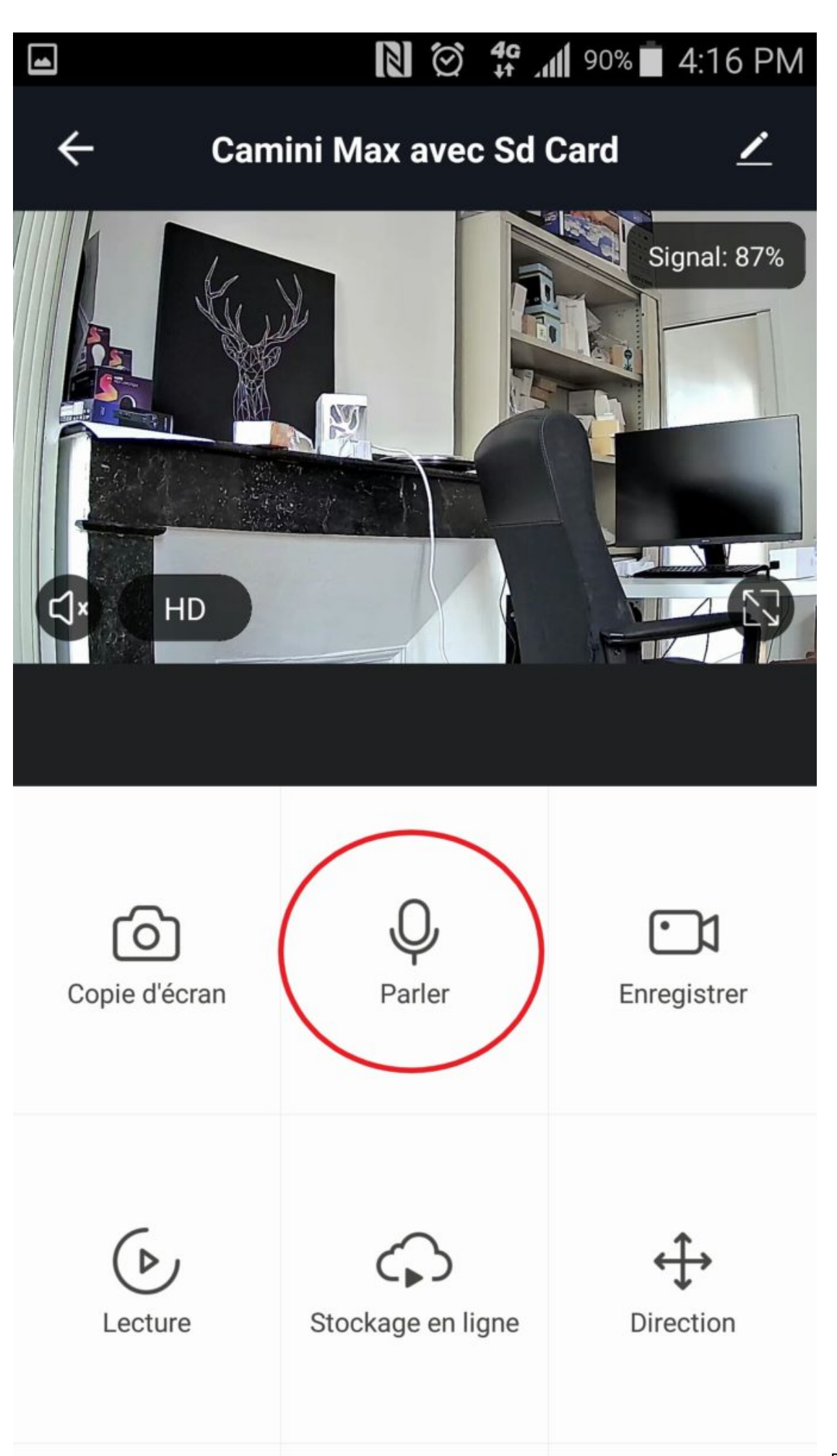

Para hablar y ser

escuchado a distancia, simplemente haz clic en el botón "hablar"

# **Recibir alertas de seguridad**

## **Formater la Carte SD depuis la Camini+**

Pour insérer une micro SD dans la caméra, il faudra que l'oeil de la caméra regarde vers le haut.

Une fente apparaîtra et juste en dessous un dessin de la carte Micro SD afin d'identifier le sens d'insertion.

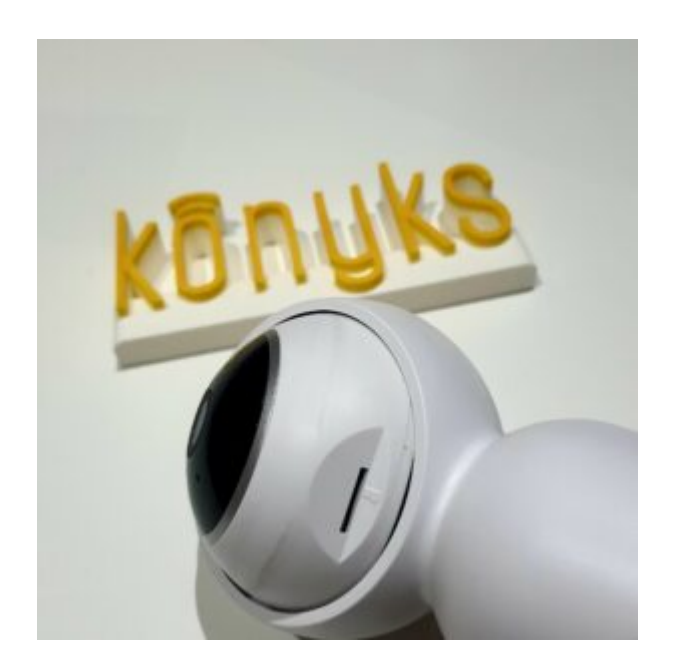

Si vous insérez une carte microSD dans la caméra, il faudra penser à la formater via l'application Konyks.

Si vous choisissez l'enregistrement continu, sachez que selon la taille de votre SD elle enregistrera les derniers jours et écrasera les informations précédentes.

Une carte de 64 GB, par exemple, enregistre les 8 derniers jours.

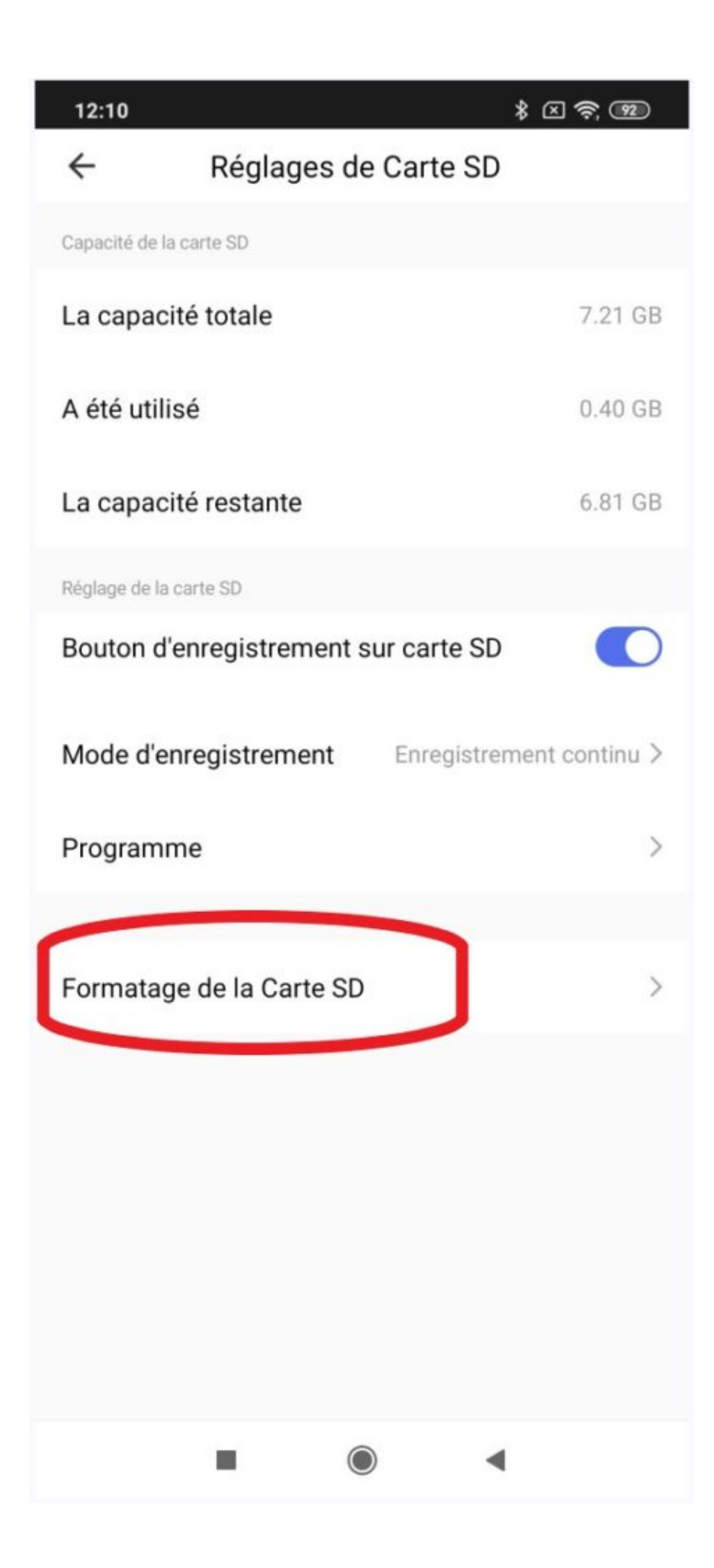

Pour formater la carte SD, cliquez sur "Formatage de la carte SD "

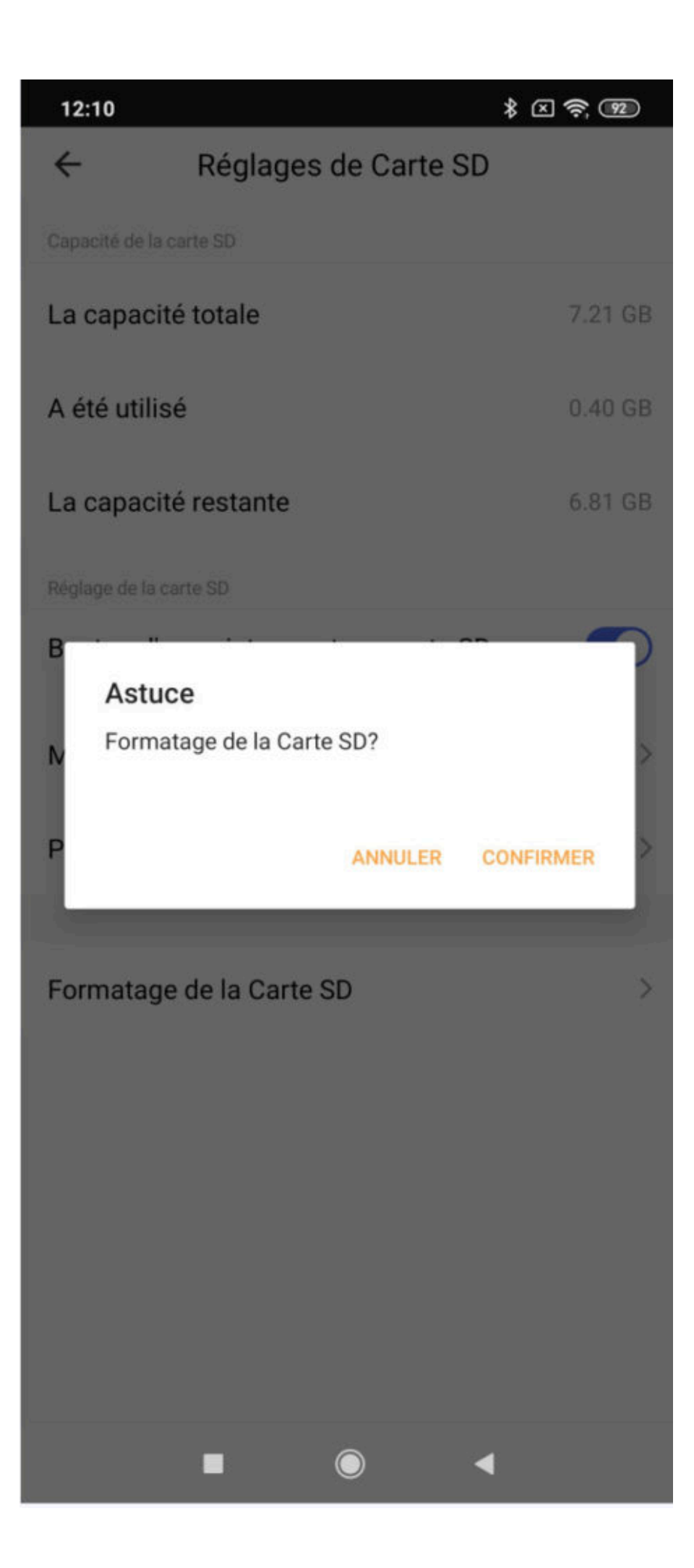

Confirmez votre volonté de formater la carte SD et donc d'effacer les données préalablement enregistrées

Pour s'assurer que la carte SD est bien présente et fonctionnelle

- ► Cliquer sur le bouton « lecture »
- ► Si la lecture n'est pas possible, c'est qu'il y a un problème avec la carte SD

### **Fonctionnalités**

Nécessite un réseau Wi-Fi 2,4 Ghz - Vidéo Full HD 1920 × 1080 - Détection de mouvement intelligente jusqu'à 10 m avec suivi de la personne détectée - Angle de vision de 80 ° - Enregistrement sur carte Micro SD jusqu'à 64 Go - Rotation motorisée 355 ° horizontal et 110 ° vertical avec télécommande du smartphone - Audio bidirectionnel, microphone et haut-parleur intégrés - Vision nocturne grâce à des LED IR jusqu'à 10 m - Nombreuses automatisations avec les produits Konyks - Alimentation 5 V DC 2A

### **Précautions d'emploi**

Nécessite un réseau Wi-Fi 2,4 Ghz - Vidéo Full HD 1920 × 1080 - Détection de mouvement intelligente jusqu'à 10 m avec suivi de la personne détectée - Angle de vision de 80 ° - Enregistrement sur carte Micro SD jusqu'à 64 Go - Rotation motorisée 355 ° horizontal et 110 ° vertical avec télécommande du smartphone - Audio bidirectionnel, microphone et hautparleur intégrés - Vision nocturne grâce à des LED IR jusqu'à 10 m - Nombreuses automatisations avec les produits Konyks - Alimentation 5 V DC 2A

Utilisation en intérieur exclusivement • Ne pas démonter, modifier ou tenter de réparer le produit ou l'adaptateur secteur USB fourni (et son câble) avec le produit • Ne pas utiliser la caméra si celle-ci est hors d'usage, endommagée (coque ou toute autre partie de l'ampoule) ou qu'elle émet des bruits anormaux • Ne pas utiliser l'adaptateur secteur USB fourni si celui-ci est hors d'usage ou endommagé • Ne pas utiliser la câble USB si celui-ci apparait endommagé • Ne pas renverser de liquide sur la caméra ou l'adaptateur secteur USB, ni exposer la caméra à des environnements trop humides (inférieur à 75%) • Ne pas exposer à des températures supérieures à 50 °C pour le stockage et à 40 °C en utilisation • Ne pas utiliser de liquide ni de solvant pour nettoyer la caméra ou le chargeur secteur USB • Ne jamais tenter de brancher ou débrancher la caméra avec les mains humides ou mouillées • Utiliser uniquement les spécifications (Voltage / Ampérage) indiquées sur l'adaptateur secteur USB • Lors d'une remise en marche après une non-utilisation prolongée, revérifier l'intégrité du produit et le nettoyer avant branchement sur secteur • Ne pas laisser à la portée des enfants • Le non-respect des précautions précédentes peut occasionner des risques d'électrocution.

### **Garantie**

Ce produit est garanti contre tout vice de fabrication pendant 24 mois. Les modalités d'application sont susceptibles de varier en fonction de votre revendeur. La garantie s'applique à condition que l'appareil soit utilisé conformément à l'usage pour lequel il a été vendu et notamment dans le cadre d'une utilisation domestique et non pas professionnelle.

### **Recyclage**

Ce logo apposé sur le produit signifie qu'il s'agit d'un appareil dont le traitement en tant que déchet rentre dans le cadre de la directive 2002/96/CE du 27 janvier 2003, relative aux déchets d'équipements électriques et électroniques (DEEE).

### **Déclaration C.E. de conformité**

[Pour voir la déclaration de conformité CE / UE cliquez ici](https://konyks.com/ce-caminiplus)

Fabriqué en Chine